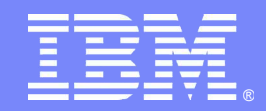

### *Real World Experiences Using New Portal Capabilities to Enhance Application Development*

**Graham Harper Application Architect IBM Software Services for Lotus**

**Lotus** software

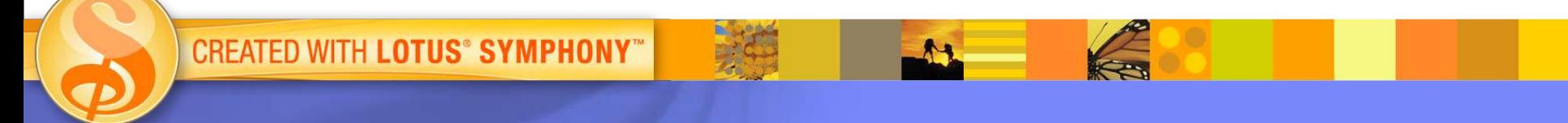

© 2009 IBM Corporation

### *Contents*

- **Precise layout control with static pages**
- **Enhancing portlet look and feel with Dojo**
- **Creating Ajax portlets**
- **Options for inter-portlet communication and coordination**

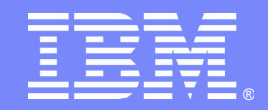

#### **Precise layout control with static pages**

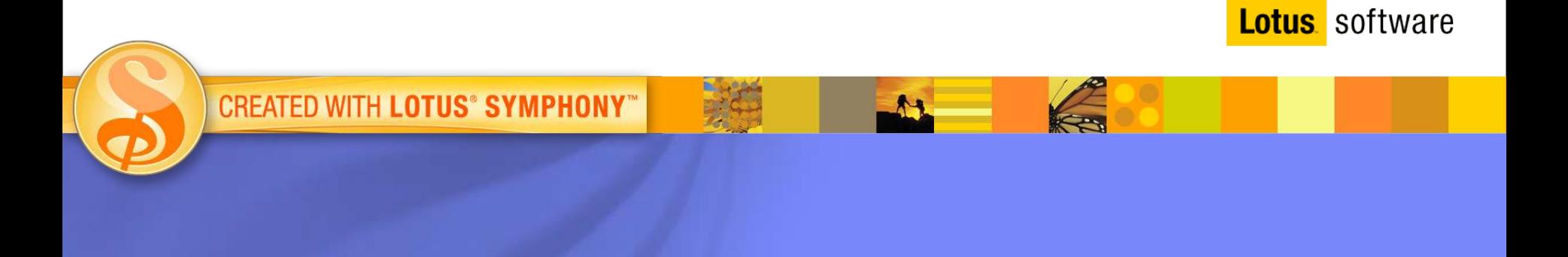

© 2009 IBM Corporation

#### *What is a "static page"?*

- **A new type of portal page**
	- Sits in the portal's normal label / page hierarchy

#### **Created by defining HTML directly**

– Instead of letting portal lay out portlets for you in nested row and column containers

#### **Can be accompanied by related assets, such as:**

- Graphics
- Stylesheets
- JavaScript

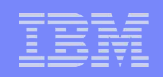

#### *Why would you use a static page?*

- **Much more precise control over page layout**
- **Easier to arrange layout via CSS for accessibility**
	- Hard to remove all tables from standard themes and skins
- **Can facilitate easier reuse of non-portal web layouts and prototypes**

#### IBM Software Group | IBM Software Services for Lotus

医生

ھ

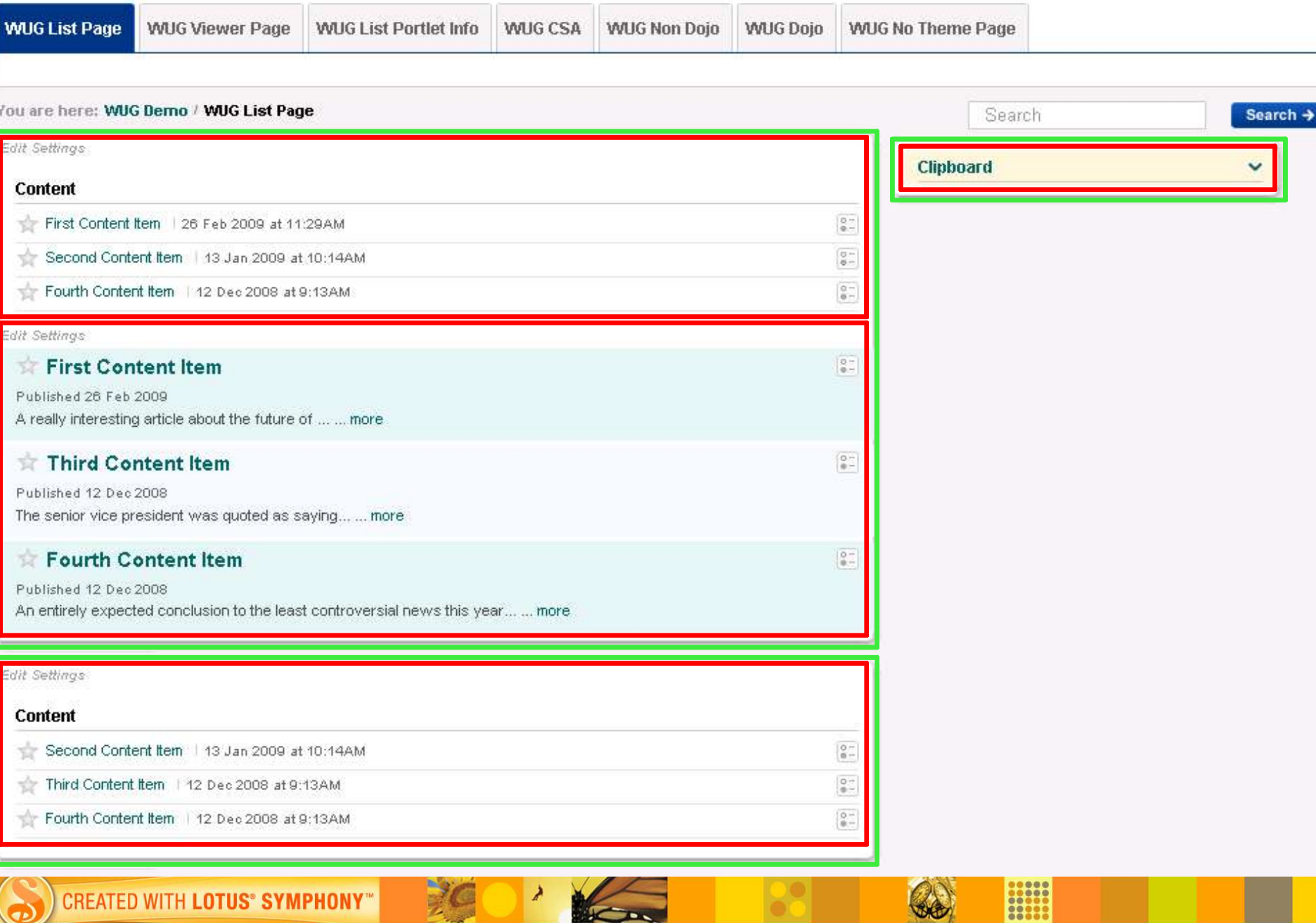

**MONT** 

#### *Creating a static page*

#### **Create main HTML page and other artefacts (CSS, images etc.)**

- Put in a directory hierarchy
- Use relative URLs between artefacts

#### **ZIP artefacts into a single file**

– Limited to 1 MB in size

#### **Create a new page in portal**

- Select "Static Content" under "Type of Page"
- Select "Set page layout properties"
	- Upload ZIP file
	- Specify name of main HTML page within file

# *Adding dynamic elements to a static page*

#### **Portlets**

#### – Custom

```
<div class="portlet-window" name="clipboard"
    style="portlet-definition:'com.ibm.swg.issl.wugdemo.portlets.Clipboard'">
\langle /div>
```
- Standard
	- *Navigation*
	- *Breadcrumb Trail*
	- *Page List*

#### **Containers**

– Creates target zone for drag and drop operations

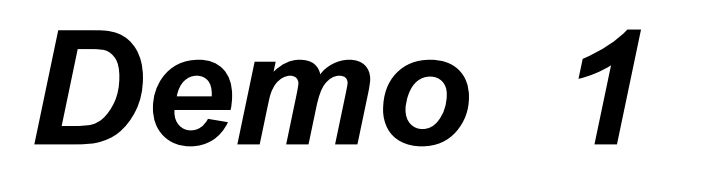

=

#### IBM Software Group | IBM Software Services for Lotus

**TANK** 

œ

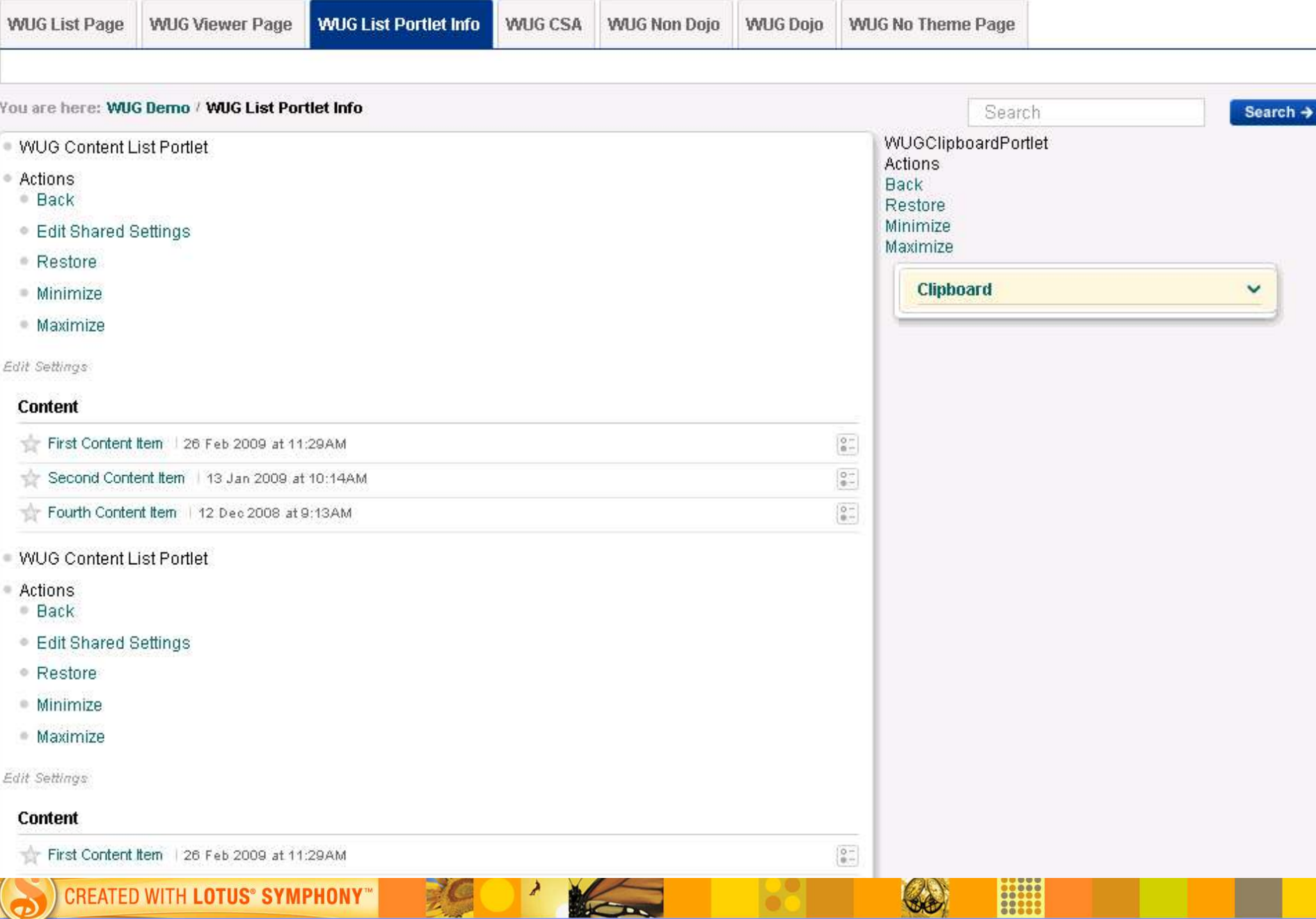

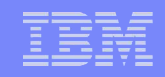

#### *The dynamic markup produced*

```
<div class='portlet-window' id='...' name='...' >
   <ul class='xoxo portlet-info' >
      <li class='portlet-title' lang='en'>
         Some Portlet
      </li>
      <li class='portlet-actions' >
         Actions
         <ul class='xoxo portlet-action' >
            <li class='portletoperation-view selected' >
               <a href='...' rel='view' >Back</a>
            </li>
            <li class='portletoperation-normal selected' >
                <a href='...' rel='normal' >Restore</a>
            \langle/li><li class='portletoperation-maximized' >
               <a href='...' rel='maximized' >Maximize</a>
            </li>
            <li class='portletoperation-delete_portlet' >
               <form method='POST' action='...' rel='delete_portlet' >Delete</form>
            </li>
         \langle/ul>
      </li>
   \langleul>
   <div class='portlet-window-body' >
           ...
   \langle/div>
\langlediv\rangle
```
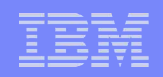

### *Styling the dynamic markup produced*

- **Can customise the "virtual skin" markup using CSS**
- So if you just wanted to hide the portlet title and actions:

```
<style type="text/css">
   ul.portlet-info {
        display: none;
    }
</style>
```
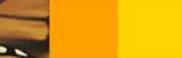

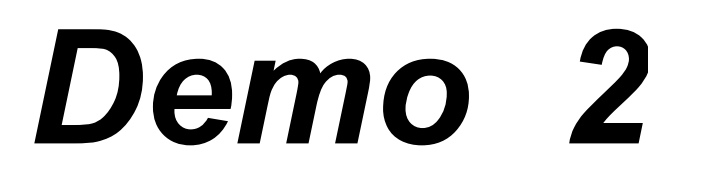

=

#### IBM Software Group | IBM Software Services for Lotus

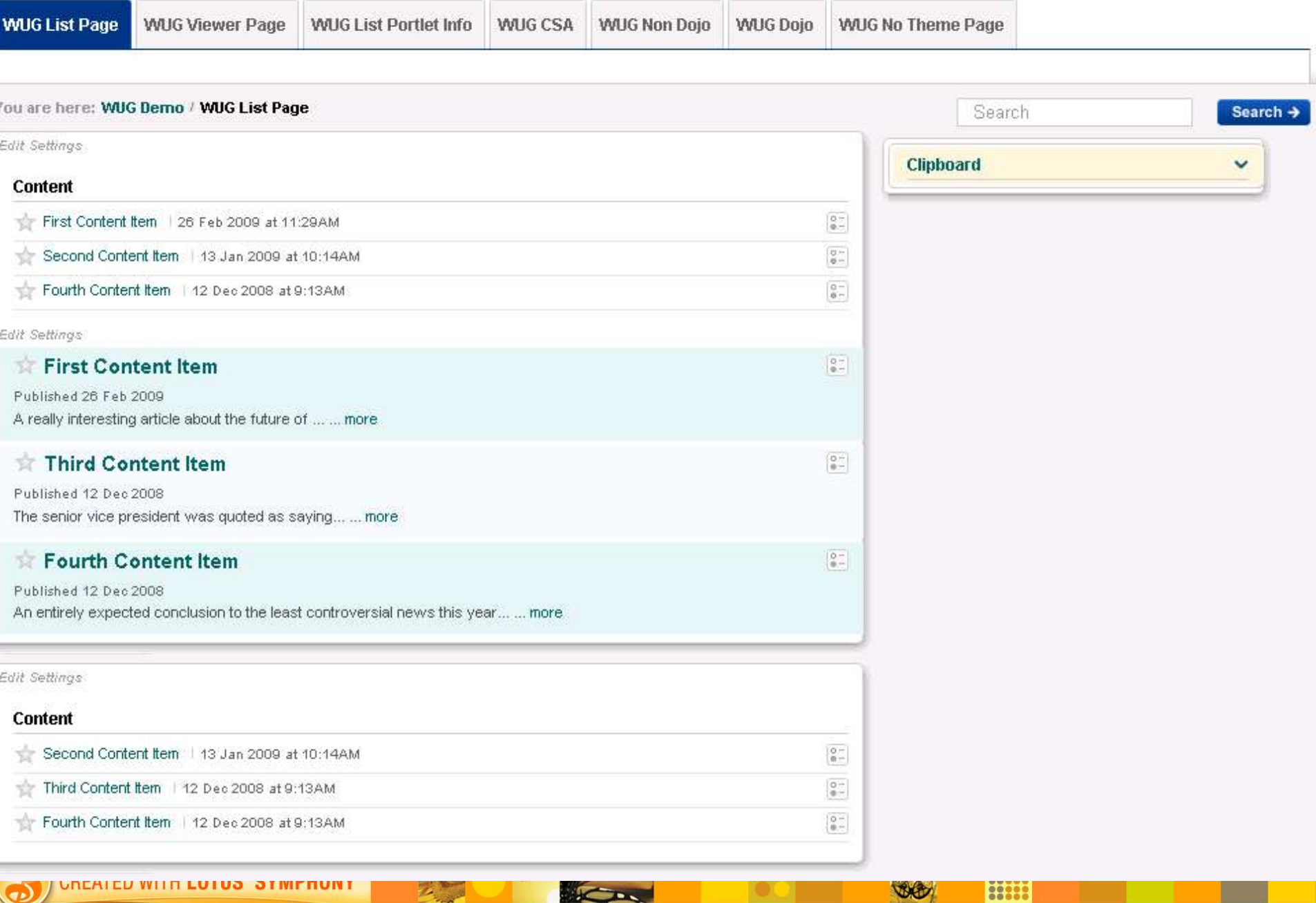

### *What is actually created for a static page?*

- **A** page definition in portal
- **Can go into "Edit Page Layout" and see it**
- **More importantly, can create wires**
- *Cannot* choose skins for portlets of course

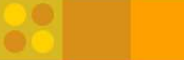

#### *How is a static page rendered?*

- **If no "<HTML>" tag in main page markup**
	- Page markup replaces just the "portlet area"
	- Theme navigation elements etc. are still rendered
- **If main page markup has an "<HTML>" tag**
	- Static page forms entire markup delivered by portal
	- Theme is not used

### *Source for "full screen" static page*

#### <html>

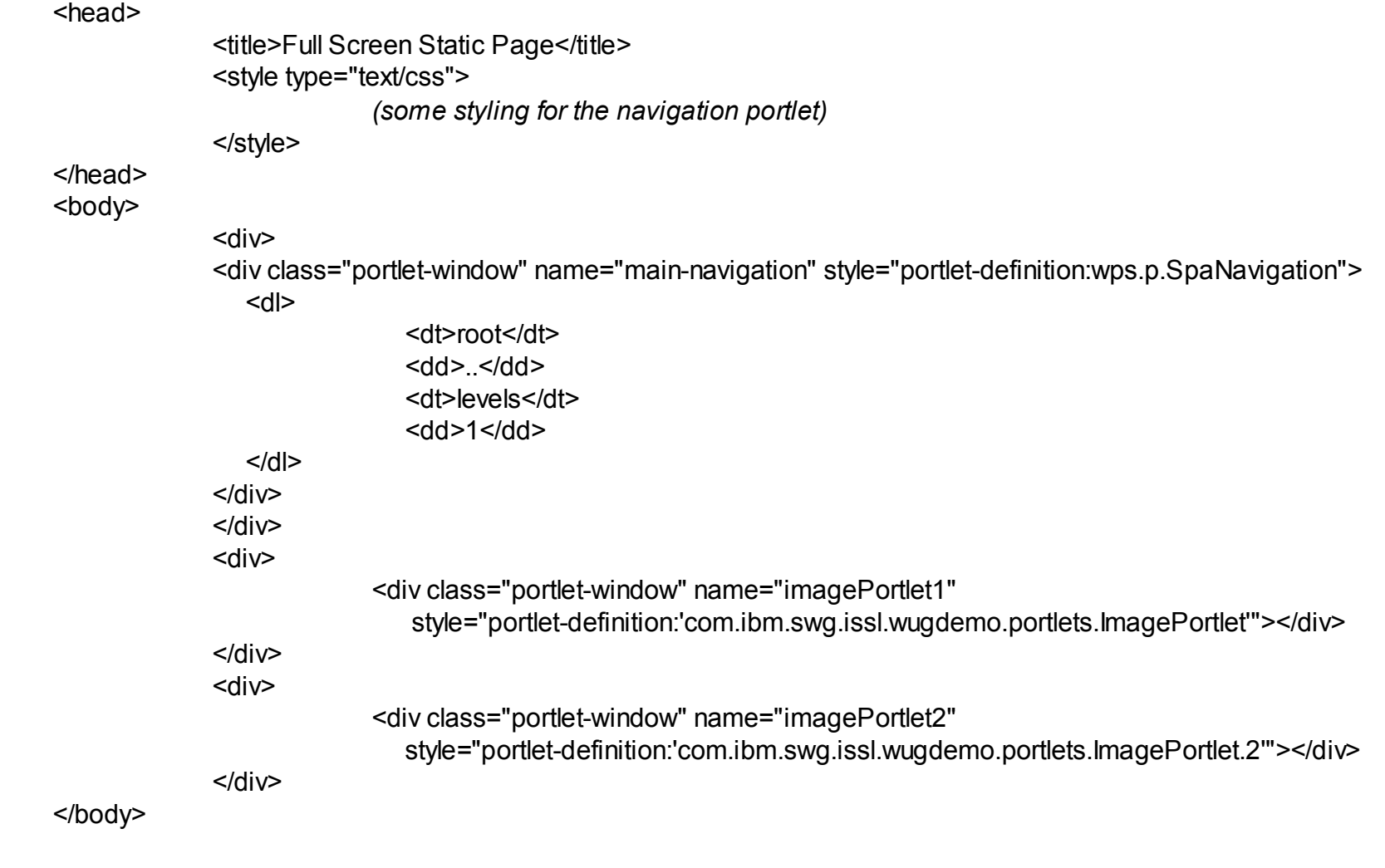

......<br>......<br>.....

</html>

À

# *Demo 3*

=

**WUG List Page WUG Viewer Page WUG** List Portlet Info WUG CSA **WUG** Non Dojo **WUG** Dojo **WUG** No Theme Page

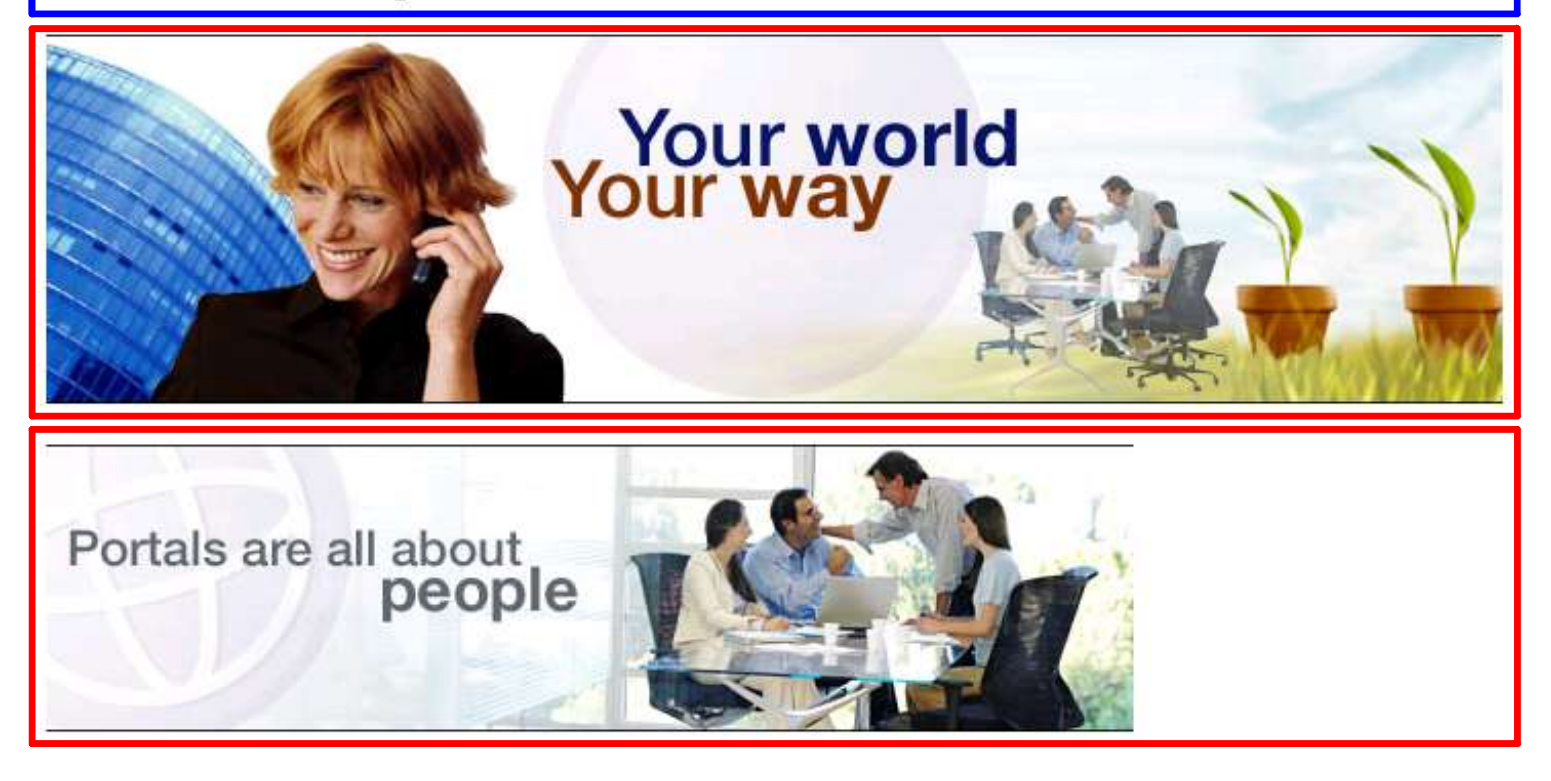

 $\begin{array}{|l} 0 & 0 & 0 & 0 \\ 0 & 0 & 0 & 0 \\ 0 & 0 & 0 & 0 \\ 0 & 0 & 0 & 0 \\ 0 & 0 & 0 & 0 \\ 0 & 0 & 0 & 0 \end{array}$ 

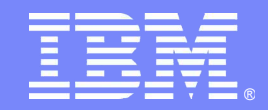

### **Enhancing portlet look and feel with Dojo**

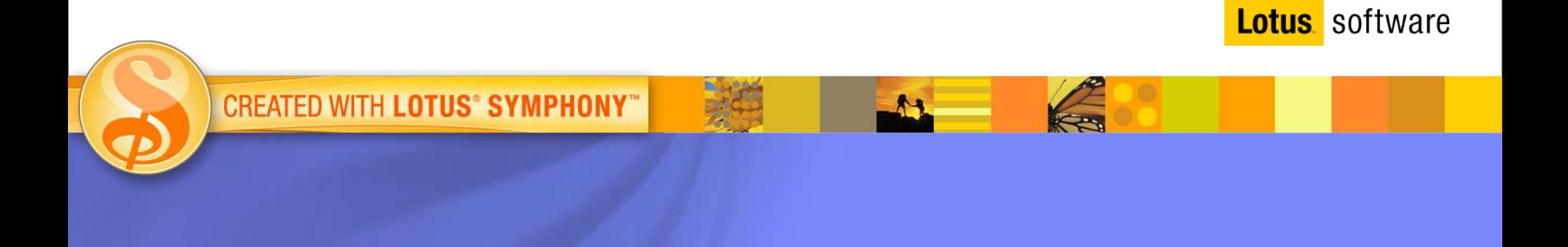

© 2009 IBM Corporation

#### *Benefits of Dojo inclusion with WebSphere Portal 6.1*

- **Provides an Ajax framework**
	- *More details later...*
- **Includes many JavaScript helper features**
	- Especially for DOM manipulation and styling
	- Not very exciting to demonstrate!

#### **Plus Dojo user interface widgets ("Dijits")**

- Layout components
- Form elements
- Rich text editor
- Menus and dialogs
- Many more...

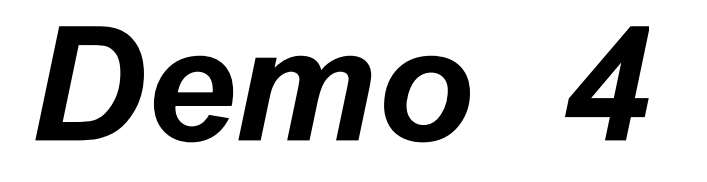

=

### *Basic portlet from RAD wizard*

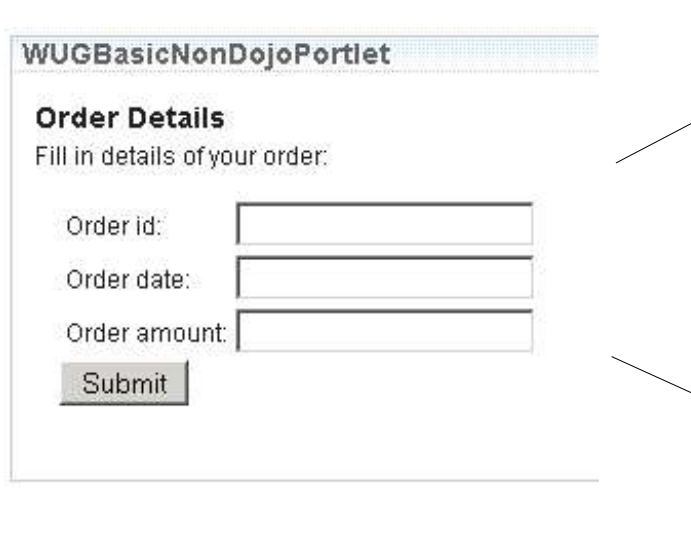

#### **WUGBasicDojoPortlet**

#### **Order Details** Fill in details of your order:

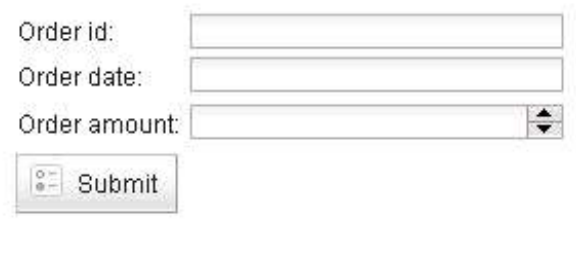

**WUGBasicDojoPortlet** 

#### **Order Details**

Fill in details of your order:

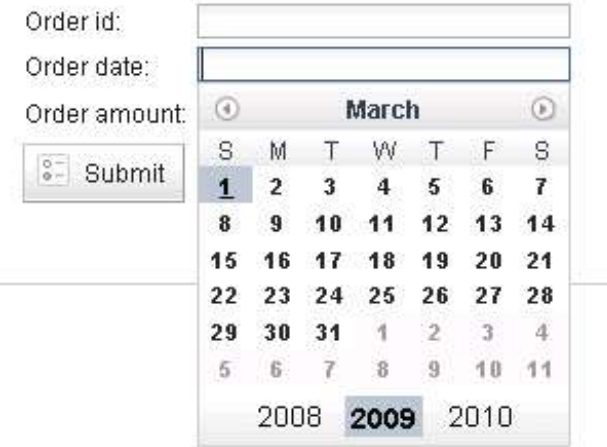

00000

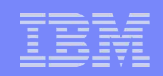

# *Steps for using Dojo in portlets*

**"Require" the necessary modules:**

dojo.require("dijit.form.DateTextBox");

**Create dijit content in markup or code:**

<input name="*formDate*" type=*"text"* dojoType=*"dijit.form.DateTextBox"* />

#### **If created in markup, parse it (Portal turns off "parse on load"):**

dojo.parser.parse(dojo.byId("PortletContent\_<portlet:namespace/>"));

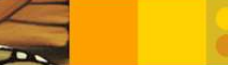

=

*More dijits than just form elements...*

# *Demo 5*

#### *Dojo context menu*

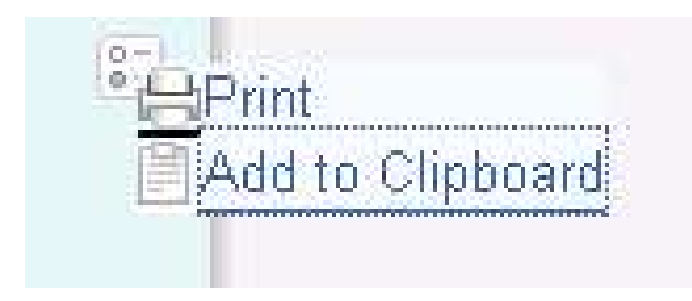

≯

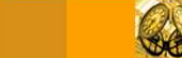

=

......<br>......<br>.....

## *Dojo dialog for Edit Defaults mode*

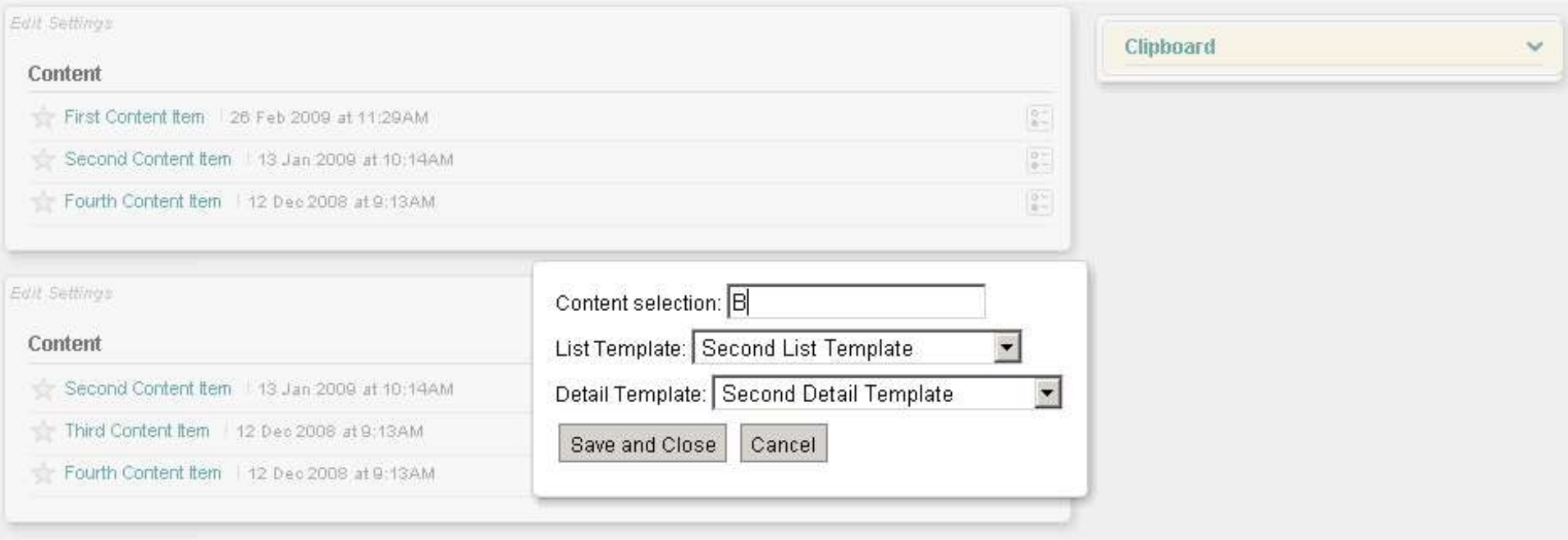

#### *Dojo dialog and stack container = wizard*

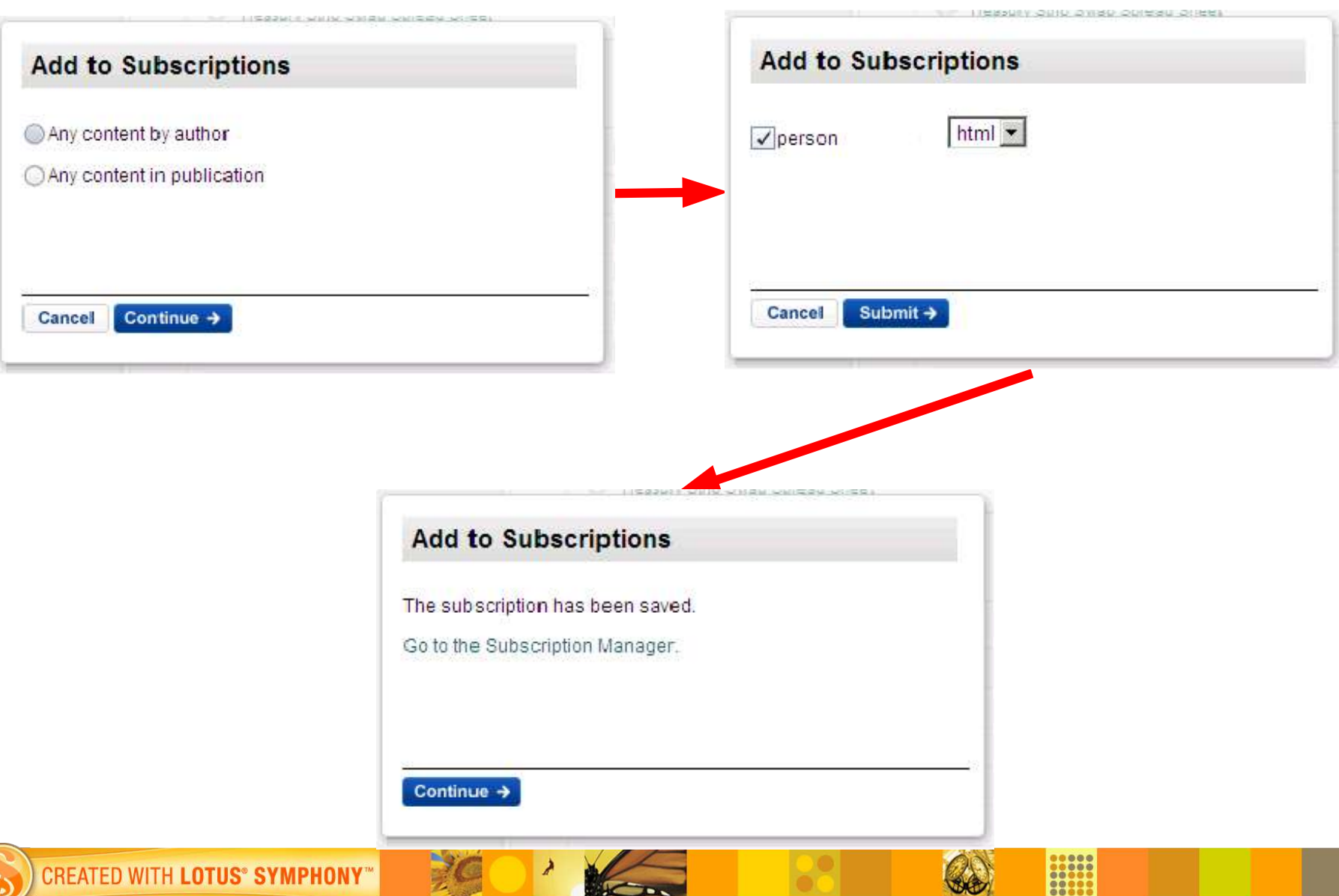

![](_page_28_Picture_0.jpeg)

#### **Creating Ajax portlets**

![](_page_28_Picture_2.jpeg)

© 2009 IBM Corporation

### *Client-side aggregation*

- **"Free" (very basic) Ajax enablement for any portlet**
	- Use the supplied "PortalWeb2" theme in 6.1
- **Framework of page rendered on initial page load**
- **Portlet content rendered as response to subsequent asynchronous calls**
	- A little like parallel portlet rendering although the user gets to see and interact more whilst waiting

À

![](_page_30_Picture_1.jpeg)

=

![](_page_30_Picture_2.jpeg)

#### *Page with PortalWeb2 theme*

![](_page_31_Picture_29.jpeg)

### *Ajax for custom portlets before WebSphere Portal 6.1*

#### **Common pattern:**

- Create servlet in same web application as portlet
- Keep common state information in application session
- Import JavaScript framework of choice into portlet
- Client-side JavaScript code provided by portlet makes asynchronous requests to servlet
	- Servlet updates state in application session so changes are not lost when portlet reloaded (e.g. by actions on other portlets on page)

![](_page_33_Figure_2.jpeg)

#### IBM Software Group | IBM Software Services for Lotus

![](_page_34_Figure_1.jpeg)

# *Ajax for custom portlets in WebSphere Portal 6.1*

- **JSR 286 adds "serveResource" method in portlet API**
	- In addition to "doView", "processAction" etc.
	- Other portlets and theme artefacts not rendered in the response from this method
	- Removes the need for a separate servlet in the portlet web application

#### **Standard portal theme bundles Dojo JavaScript framework**

- Gives support for the client-side parts of Ajax operations
- $-$  e.g. " $x$ hrGet" method to encapsulate XML HTTP requests cross-browser

![](_page_36_Figure_2.jpeg)

![](_page_37_Figure_1.jpeg)

![](_page_38_Picture_1.jpeg)

=

### *Ajax implementation details...*

- Can use JSON rather than XML as a transport format
	- Easier to consume in JavaScript
- To prevent the need for multiple calls (and if data set is small), can also return a new data set as response to update operations
- Can put server code in a portlet base class, if used across multiple portlets
- Much client code is in form of "callback" functions for successful and unsuccessful server requests

![](_page_40_Picture_0.jpeg)

### *Options for inter-portlet communication and coordination*

![](_page_40_Picture_2.jpeg)

© 2009 IBM Corporation

# *Many new options for communication and coordination*

- **Updated server-side inter-portlet communication**
	- JSR 286 events
- **Client-side inter-portlet communication**
	- Click-to-action
	- Dojo publish / subscribe
- **Public render parameters**

![](_page_41_Picture_10.jpeg)

### *Use cases for these techniques*

- **Coordinated response to user action**
	- Server-side inter-portlet communication
	- Client-side inter-portlet communication
- **Bookmarking (and return to a particular coordinated state across portlets)**
	- Public render parameters

![](_page_42_Picture_9.jpeg)

### *Server-side inter-portlet communication with JSR 286*

- Adds processEvent method to the Portlet class
- **Can send an event from** processAction using setEvent in the response object:

response.setEvent(*EVENT\_SELECT\_CONTENT*, contentId);

- **Events declared in** portlet. xml file
- **Wired together as in previous versions of portal** 
	- For cross-page wiring, the recipient must be flagged as a "global target" via the wiring tool

#### *Extract from portlet.xml*

```
<portlet-app xmlns="..." version="2.0" xmlns:xsi="..." xsi:schemaLocation="..."
             id="..." xmlns:x="http://WUGDemo/">
          ...
         <portlet>
                   <portlet-name>ContentListPortlet</portlet-name>
                    ...
                   <supported-processing-event>
                             <name>SelectContent</name>
                   </supported-processing-event>
                   <supported-publishing-event>
                             <name>SelectContent</name>
                   </supported-publishing-event>
                    ...
         </portlet>
          ...
          <event-definition>
                   <description>Content item is selected</description>
                   <name>SelectContent</name>
                   <alias xmlns:customns="http://WUGDemo/">customns:ContentId</alias>
                   <value-type>java.lang.String</value-type>
          </event-definition>
          ...
```

```
</portlet-app>
```
![](_page_45_Picture_1.jpeg)

=

![](_page_46_Figure_1.jpeg)

## *Client-side inter-portlet communication*

- **WebSphere Portal 6.1 provides "live text" markup for click-to-action**
	- "Hover" menu appears on sources and shows available targets

#### **Targets are coded as HTML forms**

- On receiving event can post form to server URL
- Or can execute JavaScript function as "onSubmit" handler
- Therefore action can be processed client-side or server-side

#### **Only strings can be sent**

- Namespaced for disambiguating different logical types
- Message also stored in JavaScript variable for convenience: window.ibm.portal.c2a.event.value

# *Source markup (in JSP)*

```
<div style="margin: 6px">
<div class="c2a:source">
     <span class="c2a:typename" style="display:none">http://www.ibm.com/xmlns/prod/datatype#filename </span>
     <span class="c2a:value" style="display:none"><%=renderResponse.encodeURL(renderRequest.getContextPath()
```

```
"/images/portals-industry.jpg")%>
     </span>
     <span>Industry graphic</span>
     <img class="c2a:anchor"
```
src="<%=renderResponse.encodeURL(renderRequest.getContextPath() + "/images/

```
options.gif")%>"/>
     <p class="c2a:display" style="display:none;"> 
          <b>Send image change</b>
    \langle/p>
</div>
\langle div>
```
#### *Target markup (in JSP)*

```
<form class="c2a:target" onSubmit="swapImage_<portlet:namespace/>(window.ibm.portal.c2a.event.value);return false"
                        action="javascript:void(0)" style="display:none">
     <span class="c2a:typename">http://www.ibm.com/xmlns/prod/datatype#filename</span>
     <p class="c2a:action-label">Change image</p>
     <input type="text" class="c2a:action-param" name="imagePath">
\langle/form>
```
![](_page_47_Picture_9.jpeg)

+

![](_page_48_Picture_1.jpeg)

=

![](_page_48_Picture_2.jpeg)

### *Client-side inter-portlet communication (revisited)*

- **But what if you need programmatic communication client-side?**
	- Can use Dojo publish / subscribe support:

```
dojo.subscribe("<%=Constants.TOPIC_CLIPBOARD%>",
               refreshClipboard <portlet:namespace/>);
```
dojo.publish("<%=Constants.TOPIC CLIPBOARD%>", ["<portlet:namespace/>"]);

![](_page_49_Picture_8.jpeg)

![](_page_50_Figure_1.jpeg)

![](_page_50_Figure_2.jpeg)

![](_page_51_Picture_1.jpeg)

......<br>......<br>.....

![](_page_51_Picture_2.jpeg)

![](_page_52_Figure_1.jpeg)

#### *Dojo-based client-side IPC details...*

- **When subscribing, you provide a function that is called when someone publishes to the topic**
	- Gets any parameters publisher sends
	- For instance, can send the portlet namespace so you can ignore your own events
- **Publish changed data or just notification?**
	- Receiver could request data from own portlet's serveResource method
		- Ensures good encapsulation
	- Sender could include change in common data if that is what is being notified (e.g. clipboard contents)
		- Better performance (fewer server requests)

#### *Public render parameters*

- Encoded in URL *(like all render parameters)*
- Read as request parameters *(like all render parameters)*
- Set on response in action or event phases *(like all render parameters)*
- Declared in portlet. xml
	- Namespace is *required*
- Allow sharing of data during render phase between participating portlets

![](_page_54_Figure_1.jpeg)

#### *Public render parameters in portlet.xml*

```
<portlet-app xmlns="..." version="2.0" xmlns:xsi="..." xsi:schemaLocation="..."
             id="..." xmlns:x="http://WUGDemo/">
          ...
         <portlet>
                   <portlet-name>ContentListPortlet</portlet-name>
                    ...
                   <supported-public-render-parameter>contentId
                             </supported-public-render-parameter>
                    ...
         </portlet>
          ...
         <public-render-parameter>
                   <identifier>contentId</identifier>
                   <qname>x:contentId</qname>
         </public-render-parameter> ...
</portlet-app>
```
### *Use cases for public render parameters*

- **Provide shared context between portlets**
	- With no wiring needed
- **Better than using the application session in some cases**
	- Persistent across sessions if bookmarked
	- No action or event phase required to recreate
		- Useful as, for instance, opening a page only calls the render phase
- *Example:* **the Content List portlet sets parameter in the event phase when the cross-page wire is activated:**

response.setRenderParameter(*RENDER PARAMETER CONTENT ID*, (String) contentIdObject);

– Allows a bookmarked Content Viewer page to open original article again in all portlets (i.e. in Related Content too)

![](_page_56_Picture_1.jpeg)

......<br>......<br>.....

![](_page_57_Picture_0.jpeg)

# **Questions?**

![](_page_57_Picture_2.jpeg)

© 2009 IBM Corporation